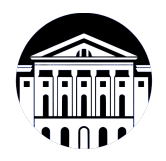

# **МИНИСТЕРСТВО НАУКИ И ВЫСШЕГО ОБРАЗОВАНИЯ РОССИЙСКОЙ ФЕДЕРАЦИИ**

федеральное государственное бюджетное образовательное учреждение высшего образования **«ИРКУТСКИЙ ГОСУДАРСТВЕННЫЙ УНИВЕРСИТЕТ»** ФГБОУ ВО «ИГУ»

> Факультет бизнес-коммуникаций и информатики Кафедра естественнонаучных дисциплин

# **ФОНД ОЦЕНОЧНЫХ СРЕДСТВ**

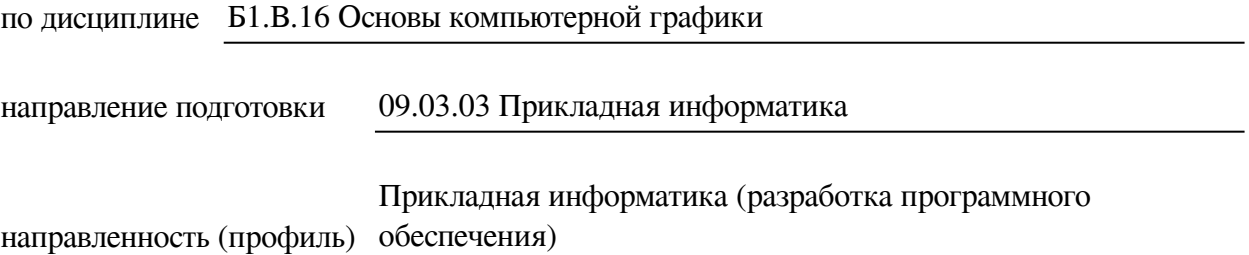

Одобрен УМК факультета бизнес-коммуникаций и информатики

Разработан в соответствии с ФГОС ВО

с учетом требований проф. стандарта

Председатель УМК В.К. Карнаухова

*ФИО, должность, ученая степень, звание подпись, печать*

Разработчики:

преподаватель И.А. Андриенко

*(подпись) (занимаемая должность)* 

UU

**подпись) (занимаемая должность)** 

преподаватель **О.А. Инешина**<br>aнимаемая должность) **Самиратический** (инициалы, фамилия)

доцент А.Г. Балахчи

*(подпись) (занимаемая должность) (инициалы, фамилия)*

*Цель фонда оценочных средств.* Оценочные средства предназначены для контроля и оценки образовательных достижений обучающихся, освоивших программу учебной дисциплины «Б1.В.16 Основы компьютерной графики». Перечень видов оценочных средств соответствует рабочей программе дисциплины.

*Фонд оценочных средств включает* контрольные материалы для проведения текущего контроля (в следующих формах: тест, практическое задание) и промежуточной аттестации в форме вопросов и заданий к зачету.

*Структура и содержание заданий* – задания разработаны в соответствии с рабочей программой дисциплины «Б1.В.16 Основы компьютерной графики».

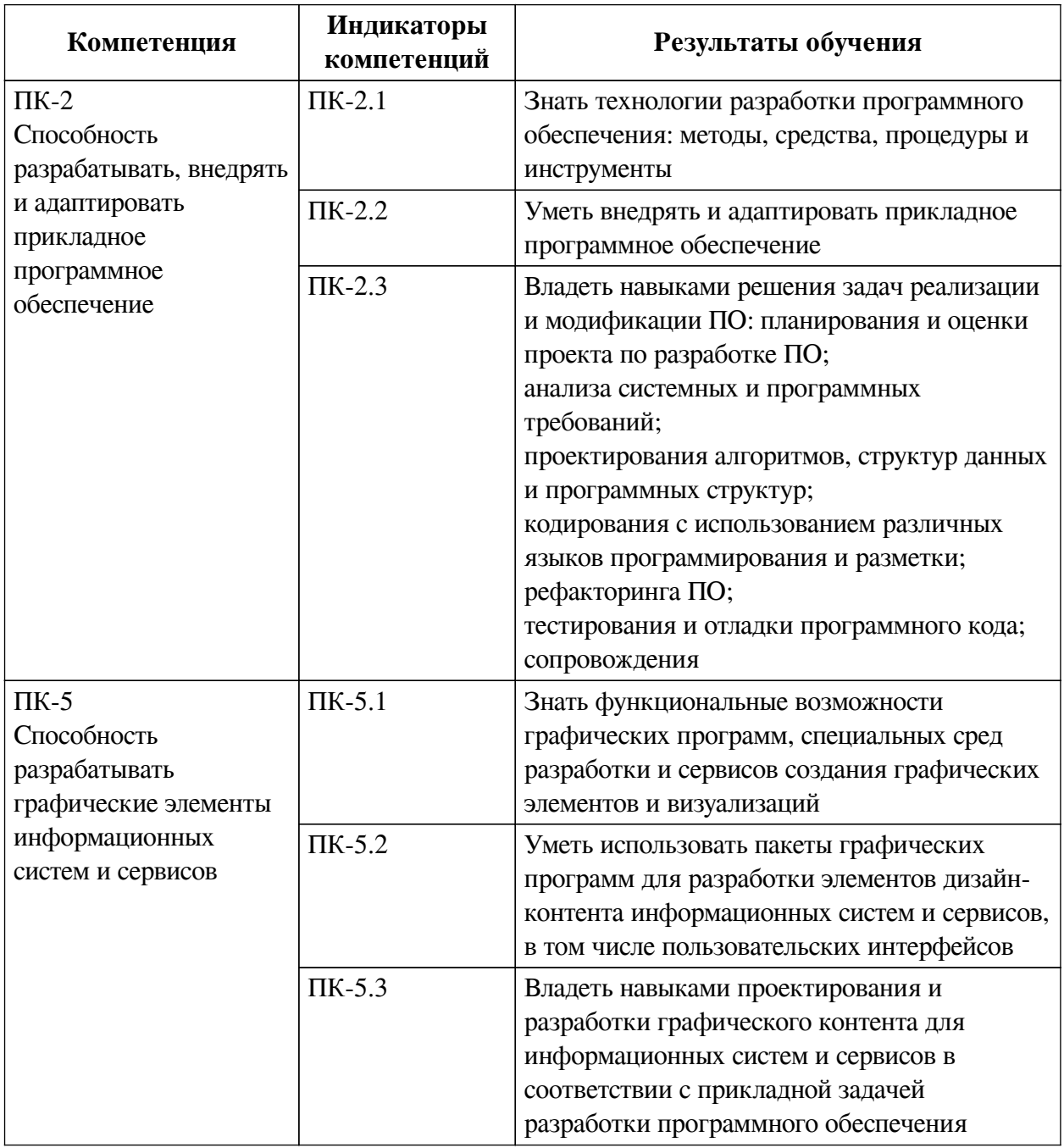

#### **1. Паспорт фонда оценочных средств**

# **2. Показатели и критерии оценивания компетенций, шкалы оценивания**

# **2.1. Показатели и критерии оценивания компетенций**

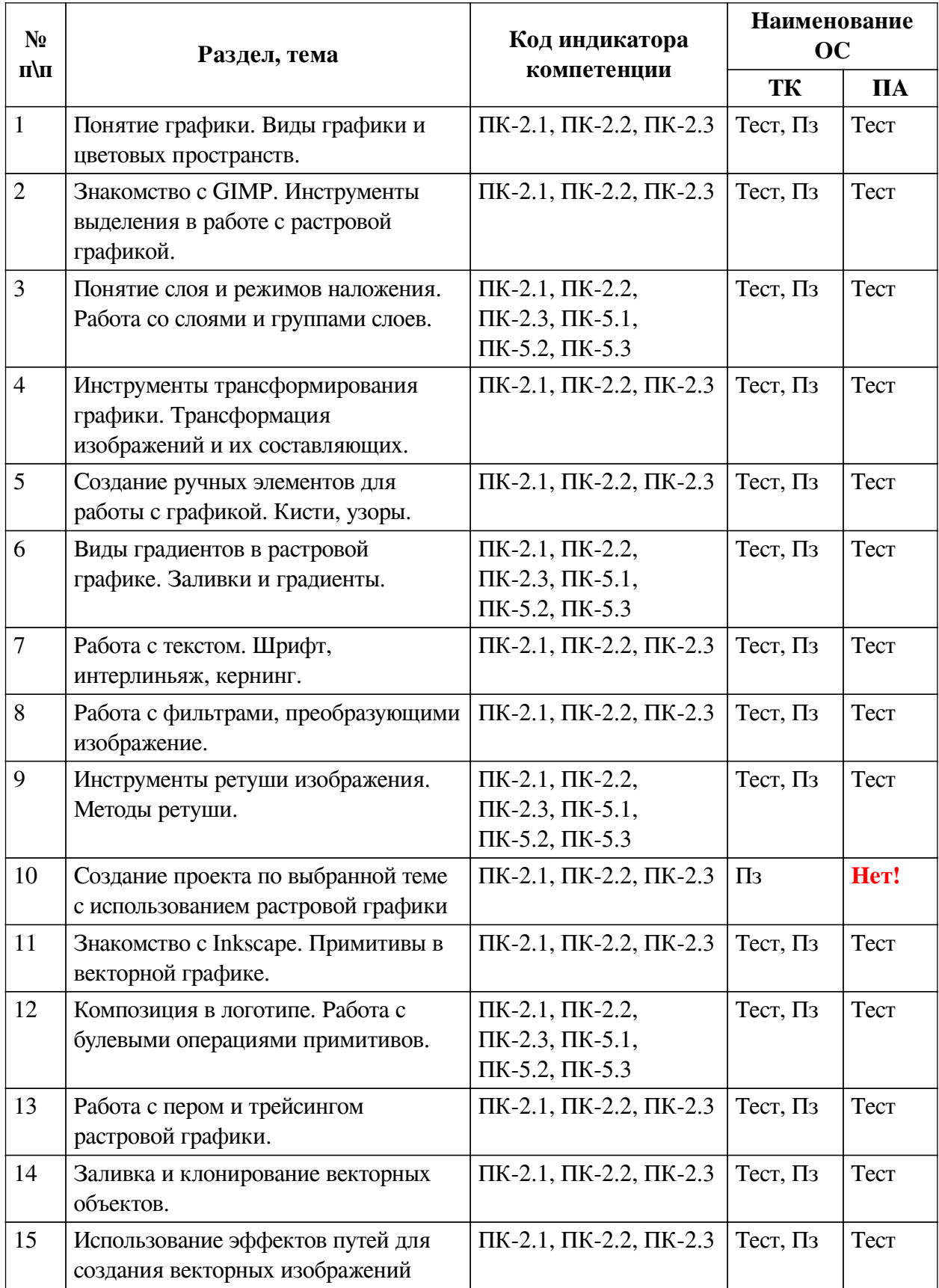

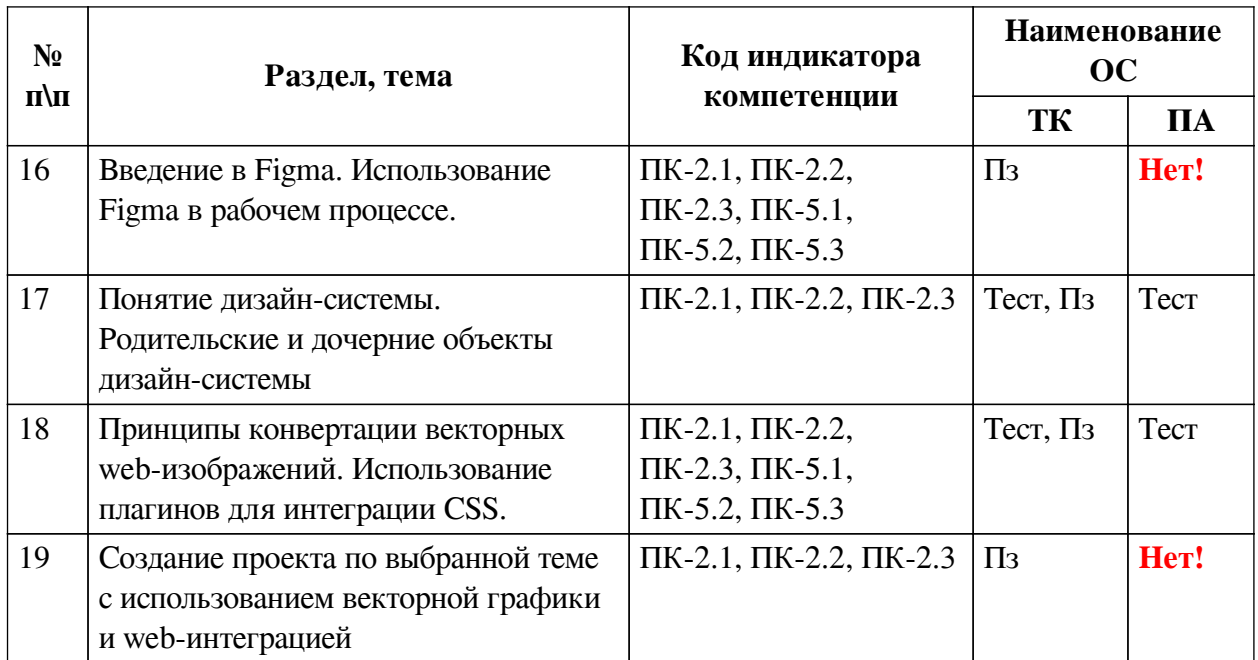

# **2.2. Критерии оценивания результатов обучения для текущего контроля успеваемости и промежуточной аттестации**

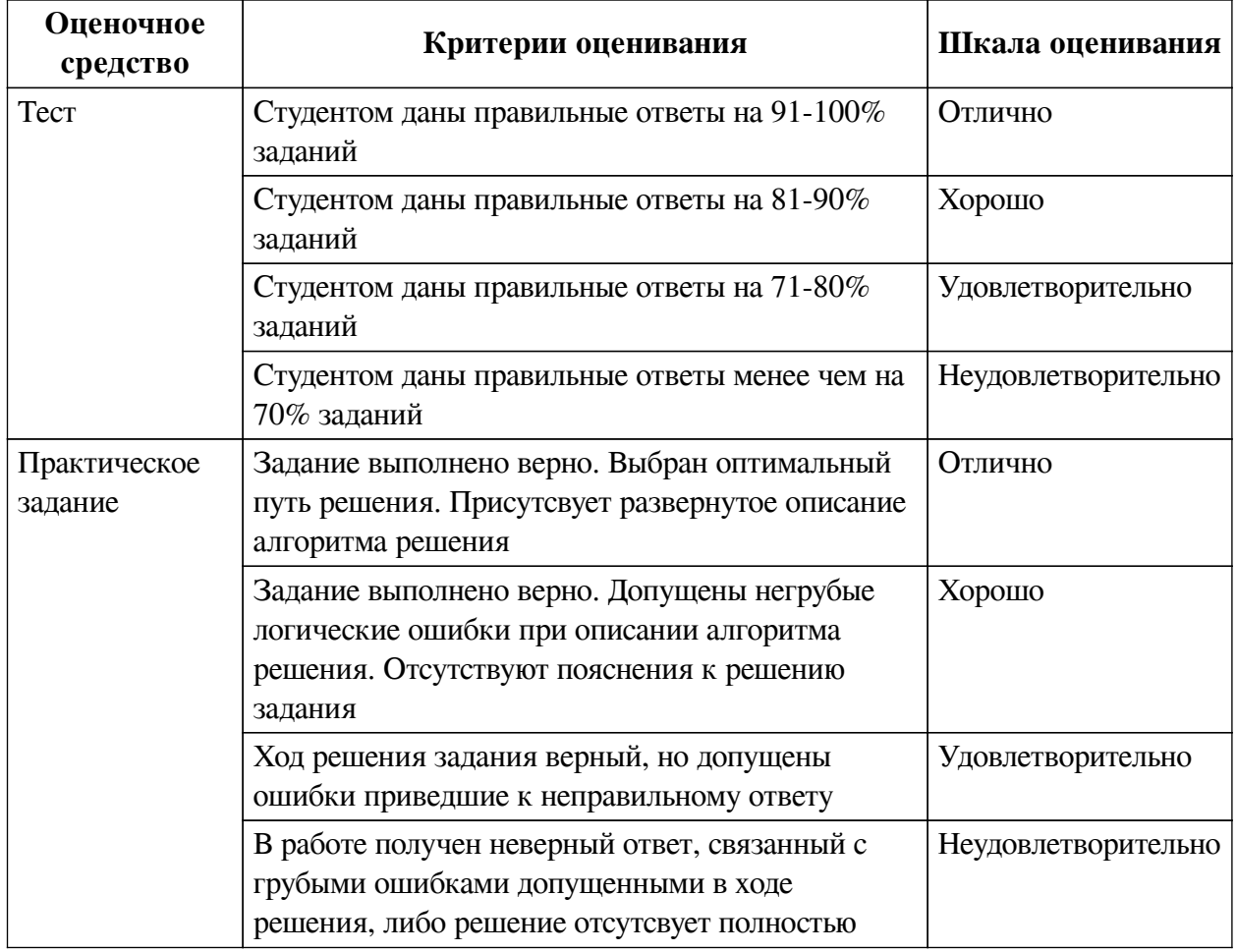

### **2.3. Оценочные средства для текущего контроля (примеры)**

**2.3.1. Материалы для компьютерного тестирования обучающихся**

**Общие критерии оценивания**

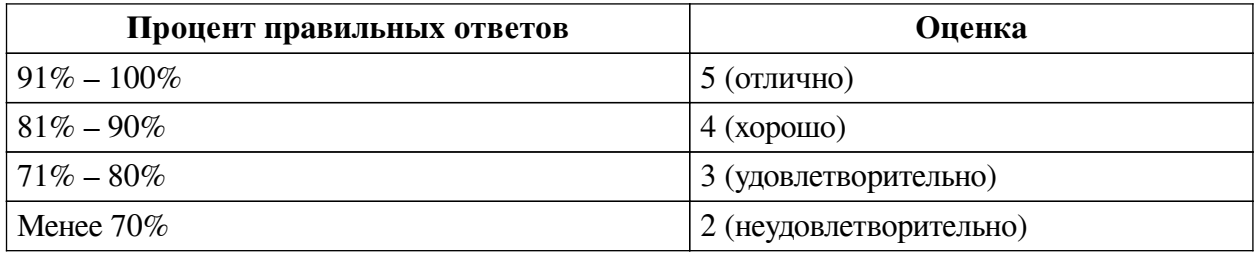

# **Соответствие вопросов теста индикаторам формируемых и оцениваемых компетенций**

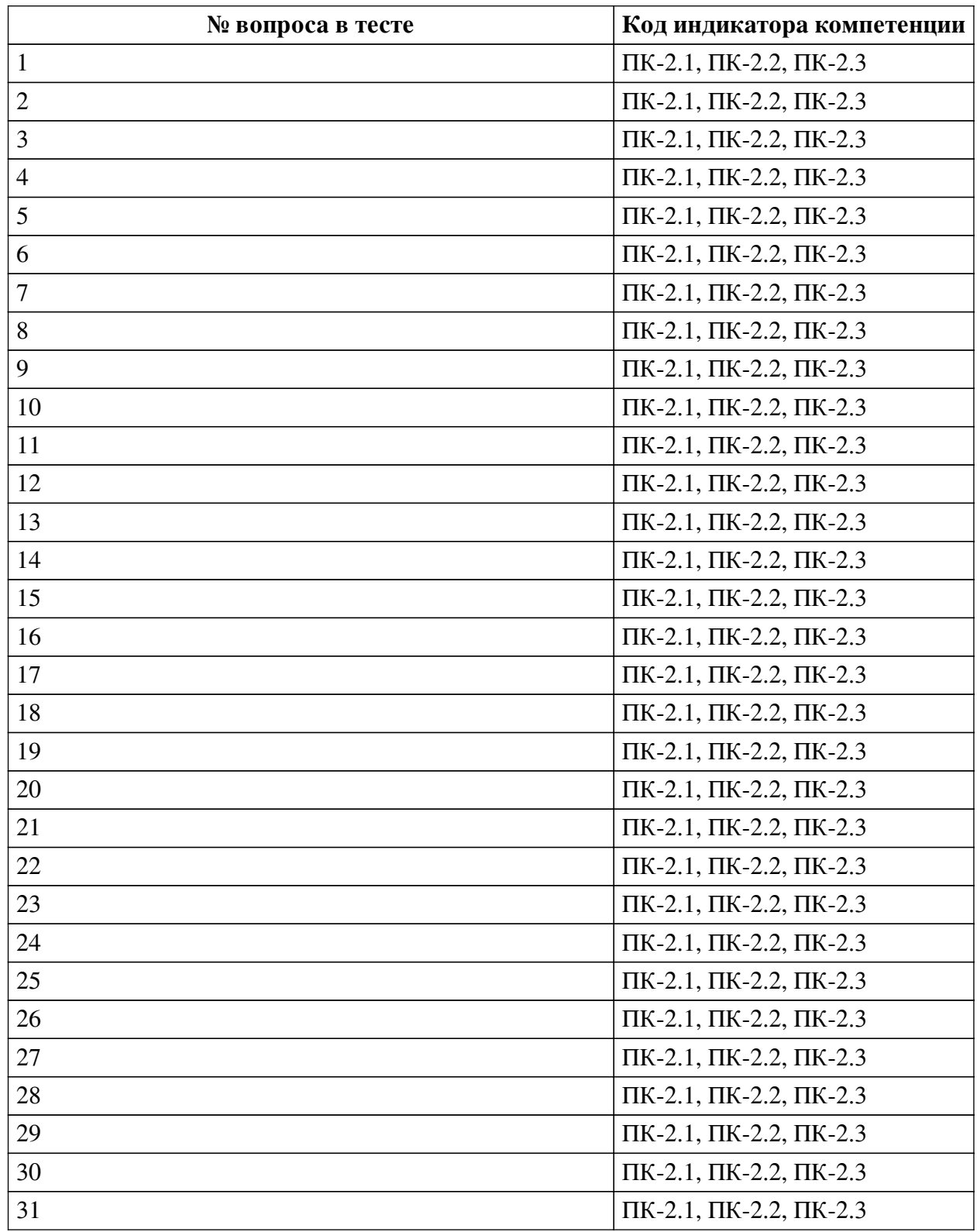

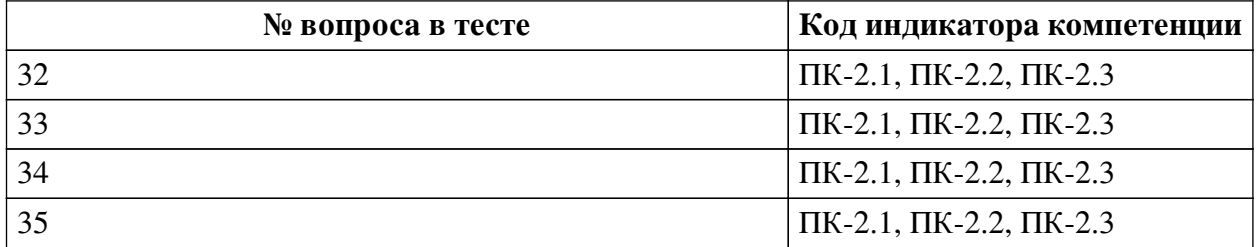

### **Ключ ответов**

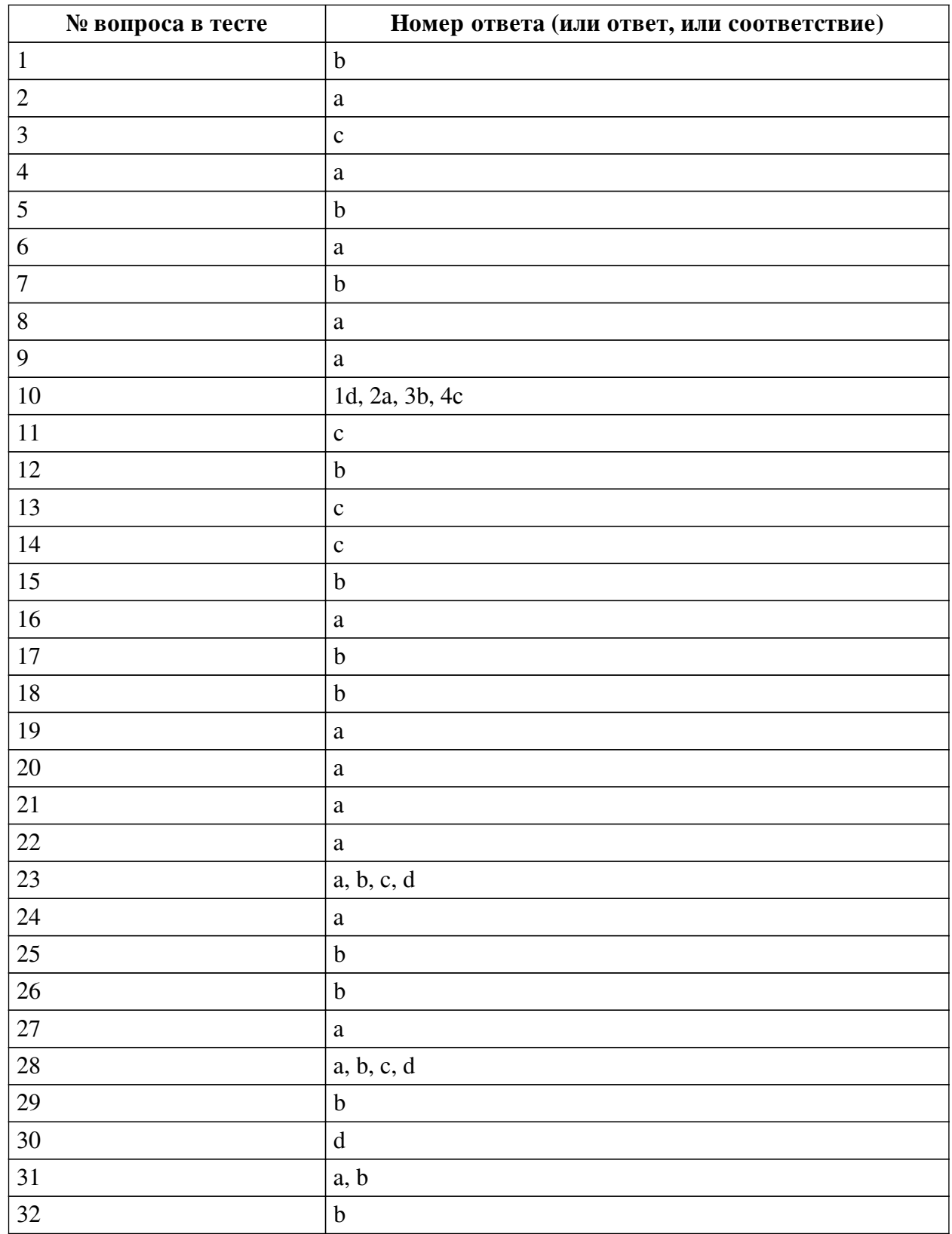

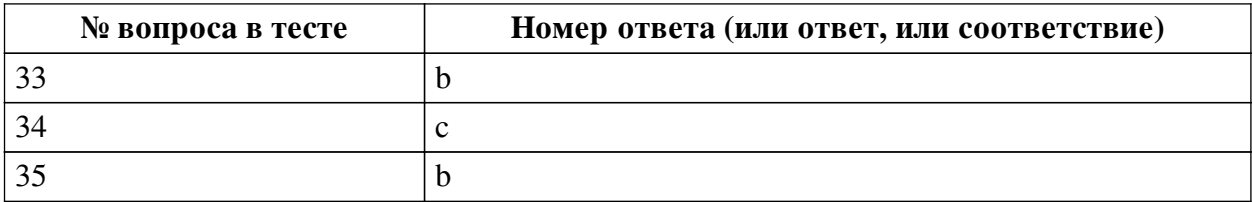

#### **Перечень тестовых вопросов**

*№ 1. Задание с единичным выбором. Выберите один правильный ответ.*

Для того чтобы из пятиугольника создать фигуру звезды необходимо контролировать параметр:

a. Rx

b. Spoke ration

c. Rounded

d. Corners

*№ 2. Задание с единичным выбором. Выберите один правильный ответ.*

Можно ли в GIMP настроить стирание с помощью кисти?

a. Да

b. Нет

*№ 3. Задание с единичным выбором. Выберите один правильный ответ.* Какой параметр отвечает за непрозрачность слоя?

a. Solidify

b. Density

c. Opasity

*№ 4. Задание с единичным выбором. Выберите один правильный ответ.*

Плагины Figma являются внутренними дополнениями к функционалу системы:

a. Нет

b. Да

*№ 5. Задание с единичным выбором. Выберите один правильный ответ.*

Перемещение изображения в какую область позволит открыть его новым файлом?

a. область пространства над документом

b. область над панелью инструментов с изображением маскота

c. область вкладок в верхней части программы

*№ 6. Задание с единичным выбором. Выберите один правильный ответ.*

Сколько типов повторяющихся градиентов есть в GIMP?

a. 3

b. 5

c.  $2$ 

d. 4

*№ 7. Задание с единичным выбором. Выберите один правильный ответ.*

Главное отличие Clip Mask от операции Пересечение:

a. кастомизация

b. обратимость

c. отсутствует

*№ 8. Задание с единичным выбором. Выберите один правильный ответ.*

Для того чтобы вращать объект на фиксированное значение градусов необходимо:

- a. Зажать Shift
- b. Зажать Alt
- c. Зажать R
- d. Зажать Ctrl

*№ 9. Задание с единичным выбором. Выберите один правильный ответ.*

Инструмент заливки заливает:

a. только видимую часть

b. весь объект целиком

*№ 10. Задание на соответствие. Соотнесите элементы двух списков.*

Соотнесите названия фильтров размытия с их свойствами

- 1. Gaussian a. размытие с имитацией оптики
- 2. Lens b. размытие с имитацией движения по траектории
- 3. Linear Motion c. размытие с имитацией приближения
- 4. Zoom d. размытие с использованием нормального распределения

*№ 11. Задание с единичным выбором. Выберите один правильный ответ.*

При вставке выделения, что будет создано:

- a. New Layer
- b. Buffer Selection
- c. Floating Selection
- *№ 12. Задание с единичным выбором. Выберите один правильный ответ.*

Спирали Фибоначчи соответствует настройка спирали Divergence:

a. 6

b. 5

- c. 7
- d. 1
- e. 3

*№ 13. Задание с единичным выбором. Выберите один правильный ответ.*

Глубина цвета это

a. значение тона по шкале насыщенности

b. цветовое явление, при котором объекты в удалении имеют более светлый и холодный тон

c. количество цветов, отображаемых на изображении

*№ 14. Задание с единичным выбором. Выберите один правильный ответ.*

На что влияет смещение у градиента?

a. На количество ступеней градиента

b. На порядок цветов градиента

c. На заполнение градиента промежуточными цветами

*№ 15. Задание с единичным выбором. Выберите один правильный ответ.*

GIMP поддерживает направление текста справа налево

a. Нет

b. Да

*№ 16. Задание с единичным выбором. Выберите один правильный ответ.* Можно ли отменить действие эффекта пути?

a. Да

b. Нет

*№ 17. Задание с единичным выбором. Выберите один правильный ответ.* Количество режимов рисования пером составляет:

a. 7

 $h<sub>5</sub>$ 

c. 6

*№ 18. Задание с единичным выбором. Выберите один правильный ответ.*

Чтобы создать несколько вариантов одной кнопки добавить свойство Variant к: a. дочернему компоненту

b. родительскому компоненту

*№ 19. Задание с единичным выбором. Выберите один правильный ответ.*

Какая панель показывает все настройки текущего инструмента?

a. Tool Panel

b. Device Status

c. Dashboard

*№ 20. Задание с единичным выбором. Выберите один правильный ответ.*

Что представляет из себя DPI?

a. количество точек на дюйм

b. количество декалей на дюйм

c. количество пикселей на дюйм

*№ 21. Задание с единичным выбором. Выберите один правильный ответ.*

При заливке объекта:

a. создается новый объект выбранного цвета

b. выбранный объект меняет цвет обводки

c. выбранный объект меняет основной цвет

*№ 22. Задание с единичным выбором. Выберите один правильный ответ.*

В GIMP фильтры шума представлены в количестве

a. 7

b. 1

c. 5

d. 3

*№ 23. Задание с множественным выбором. Выберите 4 правильных ответа.* Что можно отражать с помощью инструмента Flip?

a. Выделение

b. Изображение

c. Слой

d. Путь

*№ 24. Задание с единичным выбором. Выберите один правильный ответ.*

За форму обводки пера отвечает параметр shape, который можно настроить после создания контура:

a. Нет

b. Да

*№ 25. Задание с единичным выбором. Выберите один правильный ответ.*

Какое максимальное количество рычагов может быть создано инструментом Handle Transform?

a. 5

b. 4

c. 3

d. 2

*№ 26. Задание с единичным выбором. Выберите один правильный ответ.*

Размер поля для текста в GIMP может быть только фиксированным:

a. Да

b. Нет

*№ 27. Задание с единичным выбором. Выберите один правильный ответ.*

При изменении определенного стиля в стилях документа этот стиль меняется:

a. во всех объектах текущего проекта

b. во всех объектах текущей страницы

*№ 28. Задание с множественным выбором. Выберите 4 правильных ответа.*

Какой формат кистей поддерживает GIMP?

a. .myb

b. .abr

c. .gbr

d. .vbr

e. .gib

f. .mbl

*№ 29. Задание с единичным выбором. Выберите один правильный ответ.*

Можно ли в GIMP выделять несколько слоев одновременно?

a. Да

b. Нет

*№ 30. Задание с единичным выбором. Выберите один правильный ответ.*

При применении булевой операции Объединение доминирующим является объект:

a. Выделенный последним

b. Расположенный сверху

c. Выделенный первым

d. Расположенный снизу

*№ 31. Задание с множественным выбором. Выберите 2 правильных ответа.*

Главное отличие ручного частотного разложения от wavelet-decompose

a. режимы наложения слоев

b. количество уровней частот

c. количество слоев размытия

d. цветовое пространство слоев

*№ 32. Задание с единичным выбором. Выберите один правильный ответ.*

Какая плотность пикселей считается стандартной для публикации в интернете и цифровой экспозиции?

a. 150

b. 72

c. 196

d. 300

*№ 33. Задание с единичным выбором. Выберите один правильный ответ.*

В основе метода частотного разложения лежит

a. разделение изображения на светлые и темные элементы

b. разделение изображения на тона и детали

c. разделение изображения на каналы R, G, B

*№ 34. Задание с единичным выбором. Выберите один правильный ответ.*

Если для эффекта необходима вторая кривая, то для ее соединения используют:

a. paste path

b. link path

c. link to clipboard

d. link on-canvas

*№ 35. Задание с единичным выбором. Выберите один правильный ответ.*

Какой цветовой схемой является RGB?

a. субтрактивная

b. аддитивная

c. линейная

#### **2.3.2. Практические задания для оценки компенетции «ПК-2.1»**

*№ 1. Самостоятельная работа. Создание композиции с использованием выделенных объектов.*

*№ 2. Самостоятельная работа. Создание изображения с эффектом двойной экспозиции с использованием режимов наложения.*

*№ 3. Самостоятельная работа. Создание картинной галереи с использованием трансформирования изображений.*

*№ 4. Самостоятельная работа. Создание собственного отпечатка кисти.*

*№ 5. Самостоятельная работа. Создание композиции с фоновой заливкой.*

*№ 6. Самостоятельная работа. Создание плаката с использованием текста.*

*№ 7. Самостоятельная работа. Создание изображения выбранного художественного направления с использованием фильтров.*

*№ 8. Самостоятельная работа. Метод частотного разложения для ретуши*

*портрета.*

*№ 9. Самостоятельная работа. Создание фотоколлажа на выбранную тему.*

*№ 10. Самостоятельная работа. Создание векторной композии из примитивов.*

*№ 11. Самостоятельная работа. Разработка логотипа компании на выбранную тематику.*

*№ 12. Самостоятельная работа. Создание логотипа с помощью инструмента пера.*

*№ 13. Самостоятельная работа. Создание визитки с использованием сложной заливки.*

*№ 14. Самостоятельная работа. Создание брошюры на выбранную тему с использованием модификаторов путей.*

*№ 15. Самостоятельная работа. Выбор тематики проекта.*

*№ 16. Самостоятельная работа. Разработка дизайн-системы по выбранной теме проекта.*

*№ 17. Самостоятельная работа. Конвертация созданной дизайн-системы в CSS-код.*

*№ 18. Самостоятельная работа. Презентация проекта по выбранной теме.*

#### **2.3.3. Практические задания для оценки компенетции «ПК-2.2»**

*№ 19. Самостоятельная работа. Создание композиции с использованием выделенных объектов.*

*№ 20. Самостоятельная работа. Создание изображения с эффектом двойной экспозиции с использованием режимов наложения.*

*№ 21. Самостоятельная работа. Создание картинной галереи с использованием трансформирования изображений.*

*№ 22. Самостоятельная работа. Создание собственного отпечатка кисти.*

*№ 23. Самостоятельная работа. Создание композиции с фоновой заливкой.*

*№ 24. Самостоятельная работа. Создание плаката с использованием текста.*

*№ 25. Самостоятельная работа. Создание изображения выбранного художественного направления с использованием фильтров.*

*№ 26. Самостоятельная работа. Метод частотного разложения для ретуши портрета.*

*№ 27. Самостоятельная работа. Создание фотоколлажа на выбранную тему.*

*№ 28. Самостоятельная работа. Создание векторной композии из примитивов.*

*№ 29. Самостоятельная работа. Разработка логотипа компании на выбранную тематику.*

*№ 30. Самостоятельная работа. Создание логотипа с помощью инструмента пера.*

*№ 31. Самостоятельная работа. Создание визитки с использованием сложной заливки.*

*№ 32. Самостоятельная работа. Создание брошюры на выбранную тему с использованием модификаторов путей.*

*№ 33. Самостоятельная работа. Выбор тематики проекта.*

*№ 34. Самостоятельная работа. Разработка дизайн-системы по выбранной теме проекта.*

*№ 35. Самостоятельная работа. Конвертация созданной дизайн-системы в CSS-код.*

*№ 36. Самостоятельная работа. Презентация проекта по выбранной теме.*

#### **2.3.4. Практические задания для оценки компенетции «ПК-2.3»**

*№ 37. Самостоятельная работа. Создание композиции с использованием выделенных объектов.*

*№ 38. Самостоятельная работа. Создание изображения с эффектом двойной экспозиции с использованием режимов наложения.*

*№ 39. Самостоятельная работа. Создание картинной галереи с использованием трансформирования изображений.*

*№ 40. Самостоятельная работа. Создание собственного отпечатка кисти.*

*№ 41. Самостоятельная работа. Создание композиции с фоновой заливкой.*

*№ 42. Самостоятельная работа. Создание плаката с использованием текста.*

*№ 43. Самостоятельная работа. Создание изображения выбранного художественного направления с использованием фильтров.*

*№ 44. Самостоятельная работа. Метод частотного разложения для ретуши портрета.*

*№ 45. Самостоятельная работа. Создание фотоколлажа на выбранную тему.*

*№ 46. Самостоятельная работа. Создание векторной композии из примитивов.*

*№ 47. Самостоятельная работа. Разработка логотипа компании на выбранную тематику.*

*№ 48. Самостоятельная работа. Создание логотипа с помощью инструмента пера.*

*№ 49. Самостоятельная работа. Создание визитки с использованием сложной заливки.*

*№ 50. Самостоятельная работа. Создание брошюры на выбранную тему с использованием модификаторов путей.*

*№ 51. Самостоятельная работа. Выбор тематики проекта.*

*№ 52. Самостоятельная работа. Разработка дизайн-системы по выбранной теме проекта.*

*№ 53. Самостоятельная работа. Конвертация созданной дизайн-системы в CSS-код.*

*№ 54. Самостоятельная работа. Презентация проекта по выбранной теме.*

#### **2.3.5. Практические задания для оценки компенетции «ПК-5.1»**

*№ 55. Самостоятельная работа. Создание изображения с эффектом двойной экспозиции с использованием режимов наложения.*

*№ 56. Самостоятельная работа. Создание композиции с фоновой заливкой.*

*№ 57. Самостоятельная работа. Метод частотного разложения для ретуши портрета.*

*№ 58. Самостоятельная работа. Разработка логотипа компании на выбранную тематику.*

*№ 59. Самостоятельная работа. Выбор тематики проекта.*

*№ 60. Самостоятельная работа. Конвертация созданной дизайн-системы в CSS-код.*

#### **2.3.6. Практические задания для оценки компенетции «ПК-5.2»**

*№ 61. Самостоятельная работа. Создание изображения с эффектом двойной экспозиции с использованием режимов наложения.*

*№ 62. Самостоятельная работа. Создание композиции с фоновой заливкой.*

*№ 63. Самостоятельная работа. Метод частотного разложения для ретуши портрета.*

*№ 64. Самостоятельная работа. Разработка логотипа компании на выбранную тематику.*

*№ 65. Самостоятельная работа. Выбор тематики проекта.*

*№ 66. Самостоятельная работа. Конвертация созданной дизайн-системы в CSS-код.*

#### **2.3.7. Практические задания для оценки компенетции «ПК-5.3»**

*№ 67. Самостоятельная работа. Создание изображения с эффектом двойной экспозиции с использованием режимов наложения.*

*№ 68. Самостоятельная работа. Создание композиции с фоновой заливкой.*

*№ 69. Самостоятельная работа. Метод частотного разложения для ретуши портрета.*

*№ 70. Самостоятельная работа. Разработка логотипа компании на выбранную тематику.*

*№ 71. Самостоятельная работа. Выбор тематики проекта.*

*№ 72. Самостоятельная работа. Конвертация созданной дизайн-системы в CSS-код.*

#### **3. Промежуточная аттестация**

### **3.1. Методические материалы, определяющие процедуру оценивания знаний, умений, навыков и опыта деятельности**

Зачет является заключительным этапом процесса формирования компетенций обучающегося при изучении дисциплины и имеет целью проверку и оценку знаний обучающегося по теории, и применению полученных знаний, умений и навыков при решении практических задач.

Зачет проводится по расписанию, сформированному учебно-методическим управлением, в сроки, предусмотренные календарным учебным графиком. Зачет принимается преподавателем, ведущим лекционные занятия.

Зачет проводится только при предъявлении обучающимся зачетной книжки и при условии выполнения всех контрольных мероприятий, предусмотренных учебным планом и рабочей программой дисциплины. Обучающимся на зачету представляется право выбрать один из билетов. Время подготовки к ответу составляет 30 минут. По истечении установленного времени обучающийся должен ответить на вопросы билета. Результаты зачета оцениваются по четырехбалльной системе и заносятся в зачетно-экзаменационную ведомость и зачетную книжку. В зачетную книжку заносятся только положительные оценки. Подписанный преподавателем экземпляр ведомости сдаётся не позднее следующего дня в деканат.

В случае неявки обучающегося на зачет в зачетно-экзаменационную ведомость делается отметка «не явка». Обучающиеся, не прошедшие промежуточную аттестацию по дисциплине, должны ликвидировать академическую задолженность в установленном локальными нормативными актами порядке.

### **3.2. Вопросы к зачету**

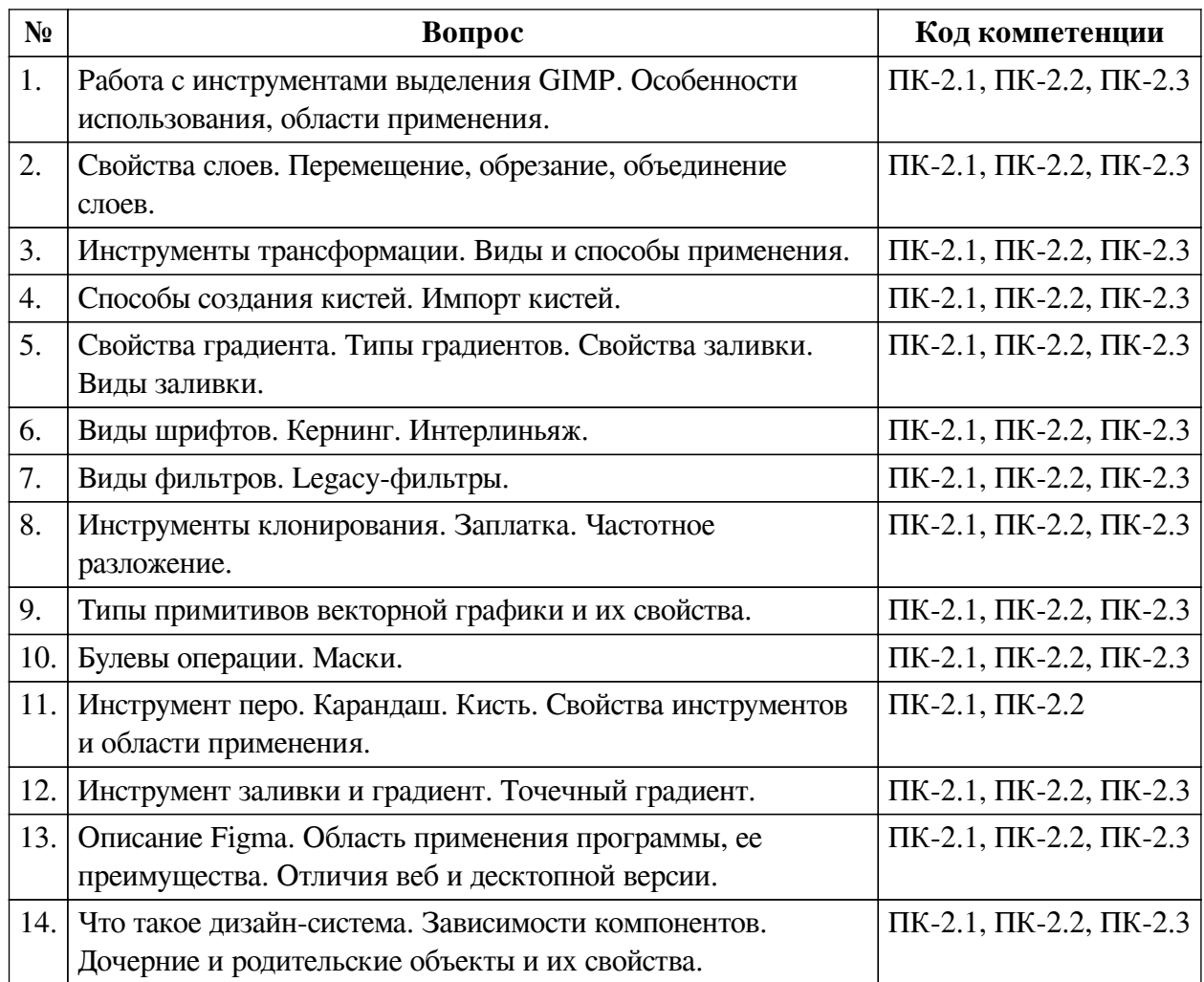

### **3.3. Тематика курсовых работ**

По данной дисциплине выполнение курсовых проектов (работ) не предусматривается.

# **3.4. Материалы для компьютерного тестирования обучающихся**

#### **Общие критерии оценивания**

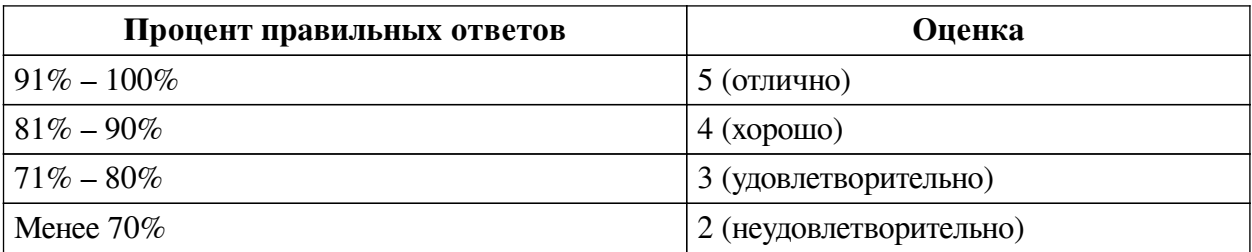

## **Соответствие вопросов теста индикаторам формируемых и оцениваемых компетенций**

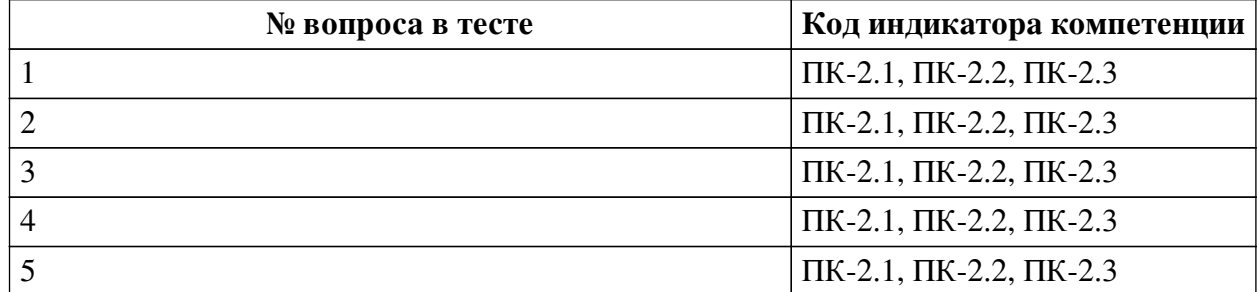

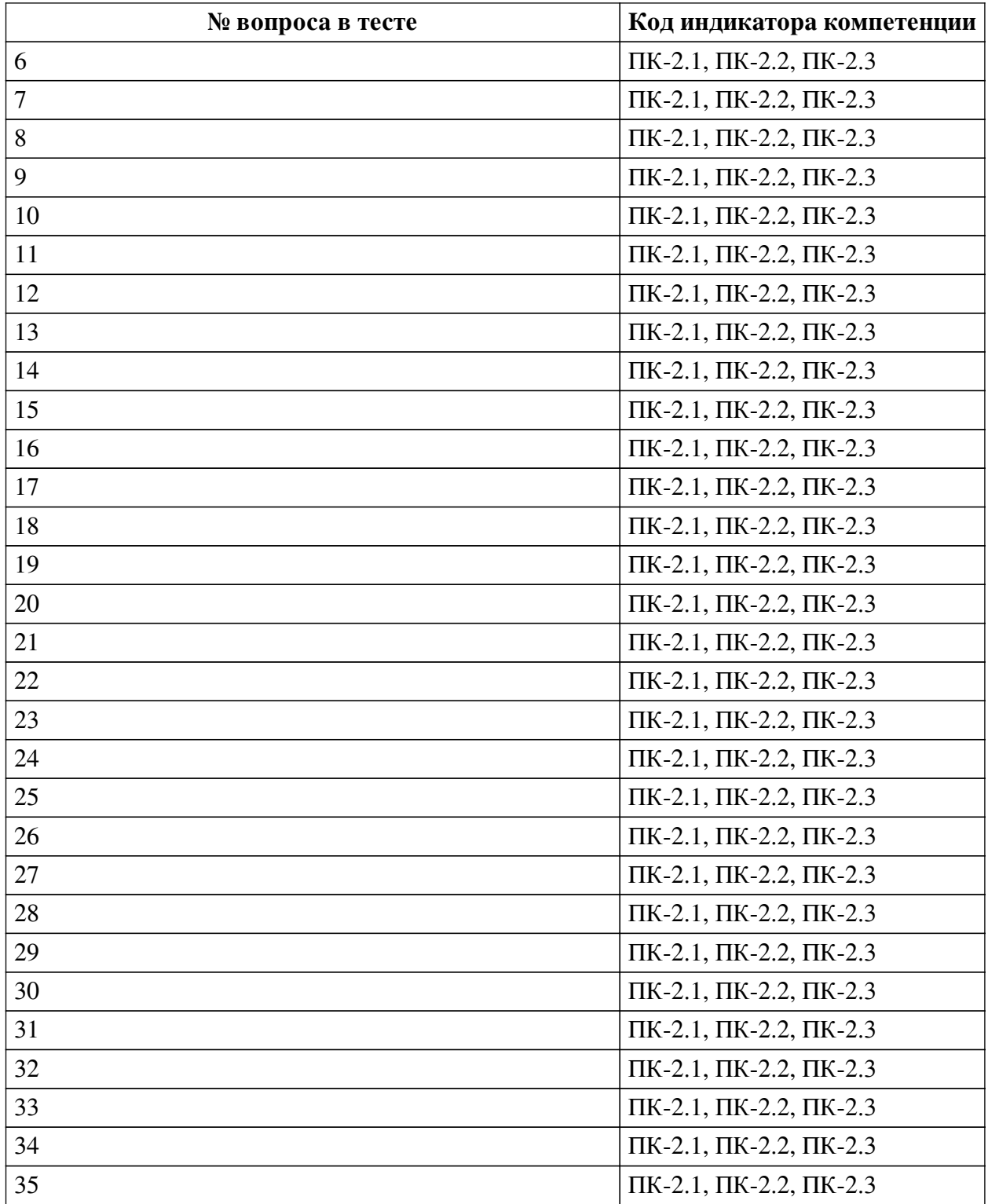

### **Ключ ответов**

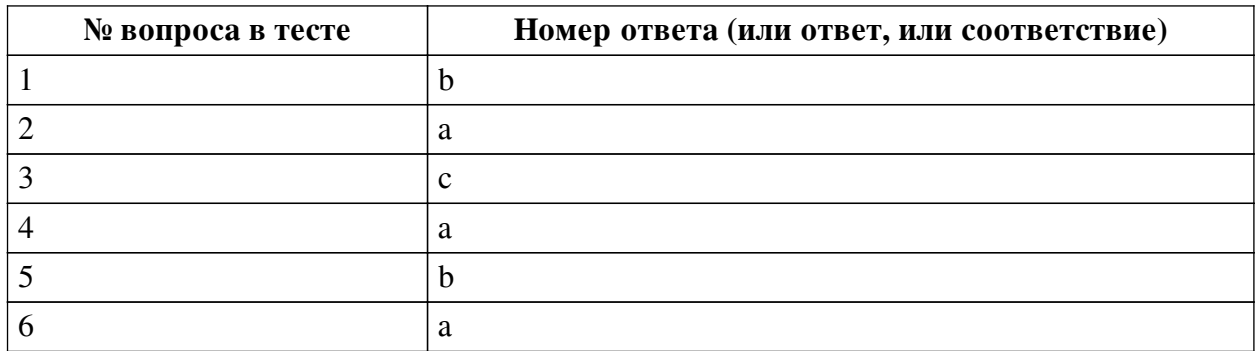

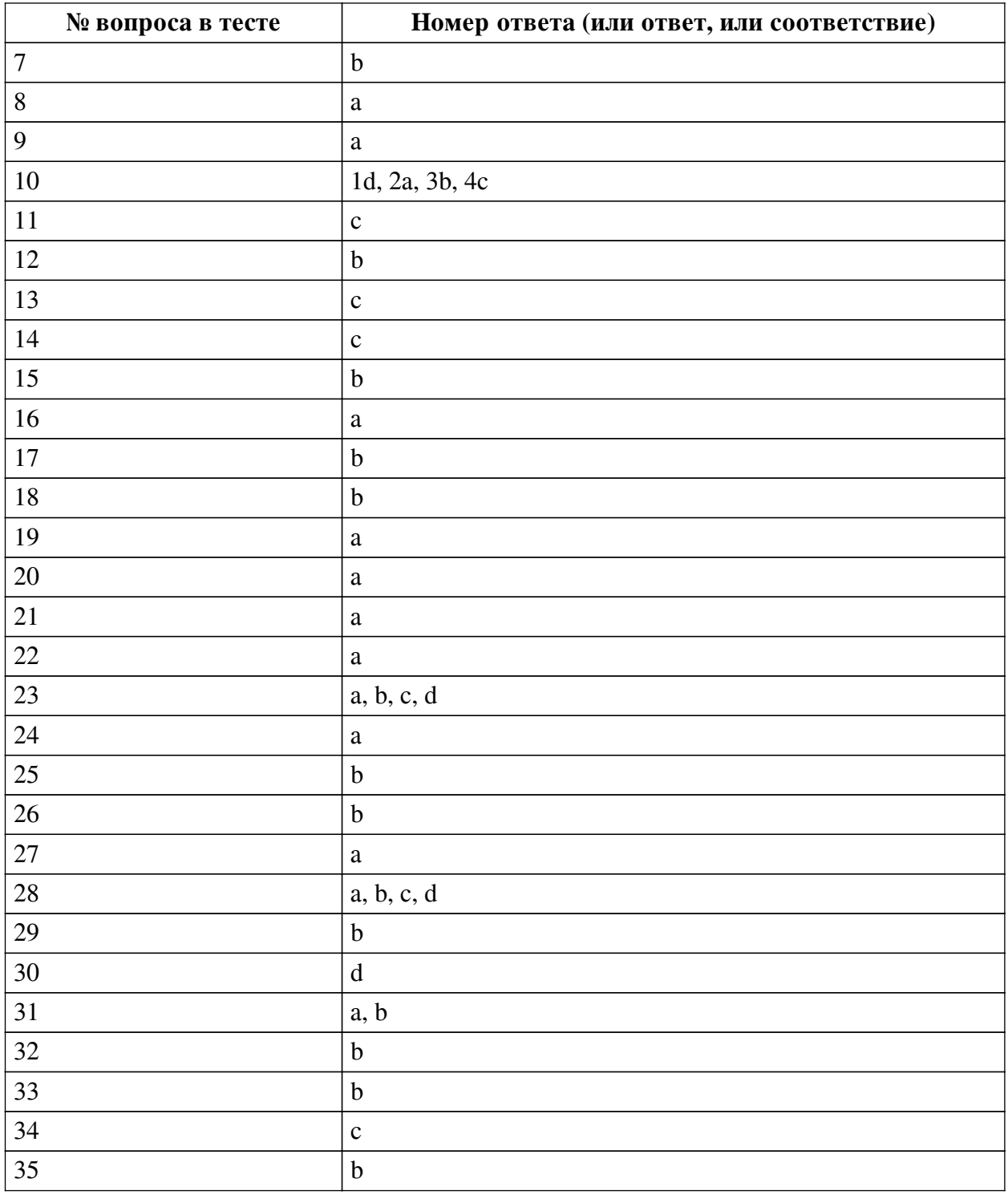

# **Перечень тестовых вопросов**

*№ 1. Задание с единичным выбором. Выберите один правильный ответ.*

Для того чтобы из пятиугольника создать фигуру звезды необходимо контролировать параметр:

a. Rx

b. Spoke ration

c. Rounded

d. Corners

*№ 2. Задание с единичным выбором. Выберите один правильный ответ.*

Можно ли в GIMP настроить стирание с помощью кисти?

a. Да

b. Нет

*№ 3. Задание с единичным выбором. Выберите один правильный ответ.*

Какой параметр отвечает за непрозрачность слоя?

a. Solidify

b. Density

c. Opasity

*№ 4. Задание с единичным выбором. Выберите один правильный ответ.*

Плагины Figma являются внутренними дополнениями к функционалу системы:

a. Нет

b. Да

*№ 5. Задание с единичным выбором. Выберите один правильный ответ.*

Перемещение изображения в какую область позволит открыть его новым файлом? a. область пространства над документом

b. область над панелью инструментов с изображением маскота

c. область вкладок в верхней части программы

*№ 6. Задание с единичным выбором. Выберите один правильный ответ.*

Сколько типов повторяющихся градиентов есть в GIMP?

a. 3

- b. 5
- c. 2

d. 4

*№ 7. Задание с единичным выбором. Выберите один правильный ответ.* Главное отличие Clip Mask от операции Пересечение:

a. кастомизация

b. обратимость

c. отсутствует

*№ 8. Задание с единичным выбором. Выберите один правильный ответ.*

Для того чтобы вращать объект на фиксированное значение градусов необходимо:

a. Зажать Shift

b. Зажать Alt

c. Зажать R

d. Зажать Ctrl

*№ 9. Задание с единичным выбором. Выберите один правильный ответ.*

Инструмент заливки заливает:

a. только видимую часть

b. весь объект целиком

*№ 10. Задание на соответствие. Соотнесите элементы двух списков.*

Соотнесите названия фильтров размытия с их свойствами

1. Gaussian

2. Lens

4. Zoom

a. размытие с имитацией оптики

- b. размытие с имитацией движения по траектории
- 3. Linear Motion
- c. размытие с имитацией приближения d. размытие с использованием нормального распределения

*№ 11. Задание с единичным выбором. Выберите один правильный ответ.*

При вставке выделения, что будет создано:

a. New Layer

b. Buffer Selection

c. Floating Selection

*№ 12. Задание с единичным выбором. Выберите один правильный ответ.*

Спирали Фибоначчи соответствует настройка спирали Divergence:

a. 6

b. 5

c. 7

d. 1

e. 3

*№ 13. Задание с единичным выбором. Выберите один правильный ответ.*

Глубина цвета это

a. значение тона по шкале насыщенности

b. цветовое явление, при котором объекты в удалении имеют более светлый и холодный тон

c. количество цветов, отображаемых на изображении

*№ 14. Задание с единичным выбором. Выберите один правильный ответ.*

На что влияет смещение у градиента?

a. На количество ступеней градиента

b. На порядок цветов градиента

c. На заполнение градиента промежуточными цветами

*№ 15. Задание с единичным выбором. Выберите один правильный ответ.*

GIMP поддерживает направление текста справа налево

a. Нет

b. Да

*№ 16. Задание с единичным выбором. Выберите один правильный ответ.* Можно ли отменить действие эффекта пути?

a. Да

b. Нет

*№ 17. Задание с единичным выбором. Выберите один правильный ответ.* Количество режимов рисования пером составляет:

a. 7

b. 5

c. 6

*№ 18. Задание с единичным выбором. Выберите один правильный ответ.*

Чтобы создать несколько вариантов одной кнопки добавить свойство Variant к:

a. дочернему компоненту

b. родительскому компоненту

*№ 19. Задание с единичным выбором. Выберите один правильный ответ.*

Какая панель показывает все настройки текущего инструмента?

a. Tool Panel

b. Device Status

c. Dashboard

*№ 20. Задание с единичным выбором. Выберите один правильный ответ.*

Что представляет из себя DPI?

a. количество точек на дюйм

b. количество декалей на дюйм

c. количество пикселей на дюйм

*№ 21. Задание с единичным выбором. Выберите один правильный ответ.*

При заливке объекта:

a. создается новый объект выбранного цвета

b. выбранный объект меняет цвет обводки

c. выбранный объект меняет основной цвет

*№ 22. Задание с единичным выбором. Выберите один правильный ответ.*

В GIMP фильтры шума представлены в количестве

- a. 7
- $h<sub>1</sub>$

c. 5

d. 3

*№ 23. Задание с множественным выбором. Выберите 4 правильных ответа.*

Что можно отражать с помощью инструмента Flip?

a. Выделение

b. Изображение

c. Слой

d. Путь

*№ 24. Задание с единичным выбором. Выберите один правильный ответ.*

За форму обводки пера отвечает параметр shape, который можно настроить после создания контура:

a. Нет

b. Да

*№ 25. Задание с единичным выбором. Выберите один правильный ответ.*

Какое максимальное количество рычагов может быть создано инструментом Handle Transform?

a. 5

b. 4

c. 3

d. 2

*№ 26. Задание с единичным выбором. Выберите один правильный ответ.* Размер поля для текста в GIMP может быть только фиксированным:

a. Да

b. Нет

*№ 27. Задание с единичным выбором. Выберите один правильный ответ.*

При изменении определенного стиля в стилях документа этот стиль меняется:

a. во всех объектах текущего проекта

b. во всех объектах текущей страницы

*№ 28. Задание с множественным выбором. Выберите 4 правильных ответа.* Какой формат кистей поддерживает GIMP?

a. .myb

b. .abr

c. .gbr

d. .vbr

e. .gib

f. .mbl

*№ 29. Задание с единичным выбором. Выберите один правильный ответ.* Можно ли в GIMP выделять несколько слоев одновременно?

a. Да

b. Нет

*№ 30. Задание с единичным выбором. Выберите один правильный ответ.*

При применении булевой операции Объединение доминирующим является объект:

a. Выделенный последним

b. Расположенный сверху

c. Выделенный первым

d. Расположенный снизу

*№ 31. Задание с множественным выбором. Выберите 2 правильных ответа.*

Главное отличие ручного частотного разложения от wavelet-decompose

a. режимы наложения слоев

b. количество уровней частот

c. количество слоев размытия

d. цветовое пространство слоев

*№ 32. Задание с единичным выбором. Выберите один правильный ответ.*

Какая плотность пикселей считается стандартной для публикации в интернете и цифровой экспозиции?

a. 150

b. 72

c. 196

d. 300

*№ 33. Задание с единичным выбором. Выберите один правильный ответ.*

- В основе метода частотного разложения лежит
- a. разделение изображения на светлые и темные элементы
- b. разделение изображения на тона и детали
- c. разделение изображения на каналы R, G, B
- *№ 34. Задание с единичным выбором. Выберите один правильный ответ.*
- Если для эффекта необходима вторая кривая, то для ее соединения используют:
- a. paste path
- b. link path
- c. link to clipboard
- d. link on-canvas
- *№ 35. Задание с единичным выбором. Выберите один правильный ответ.*
- Какой цветовой схемой является RGB?
- a. субтрактивная
- b. аддитивная
- c. линейная